## Delegate Registration Instructions

## Initial Invitation

Each Secretary will receive an invitation email to register their unit delegates and alternates. In the invitation email, they can click the "Register Delegates" button to continue to the registration site.

Sample

## **NAACP RIVING TOGETHER 114th NAACP NATIONAL CONVENTION**

#### **Registration Invitation**

#### #224703-766

**Register Delegates** 

#### Greetings!

You are invited to register for the 114th NAACP National Convention!

Registration for the National Convention is open and available online and will continue through Thursday, July 27, 2023. On-site registration begins Friday, July 28, 2023 at 2 p.m. and will take place at the Atlantic City Convention Center located at 1 Convention Blvd, Atlantic City, New Jersey 08401.

Due to our COVID protocols, every one attending the convention, participating in a convention event or visiting the exhibit hall MUST be registered. Click the 'Register Delegate' button on the right to register your Delegates and Alternates.

For a full schedule of convention events, please click here

If you have any questions regarding registration or housing, please email NAACPConvention@ConferenceDirect.com.

Thank you,

**NAACP** Event Services

#### **Secretary Information**

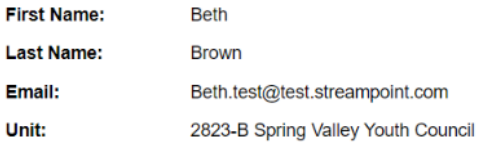

#### **Housing**

Hotel reservations at one of the five convention hotels can be made online now. You may book your housing for convention using the following link

**114th NAACP National Convention Housing** 

#### **Transportation**

If you are flying Delta or United Airlines, you may apply a promotional code to receive a discount on your ticket. Please visit Travel & Transportation for more information

Complimentary ground transportation is being provided by the Atlantic City Convention Bureau. Transportation will be provided from the Altantic City International Airport,<br>Philadelphia International airport as well as the Philadelphia 30th Street train station to all hotels in the room block. You must register in advance. Based on where you are traveling from, flying into Philadelphia Airport or taking the train to Philadelphia 30th Street Train Station may be the easiest route for your transportation.

# Registration Process

## Step 1: Secretary Main Contact

This section has the secretary's contact details. In addition, they can include a secondary email to be included in receiving communications and update contact details if needed.

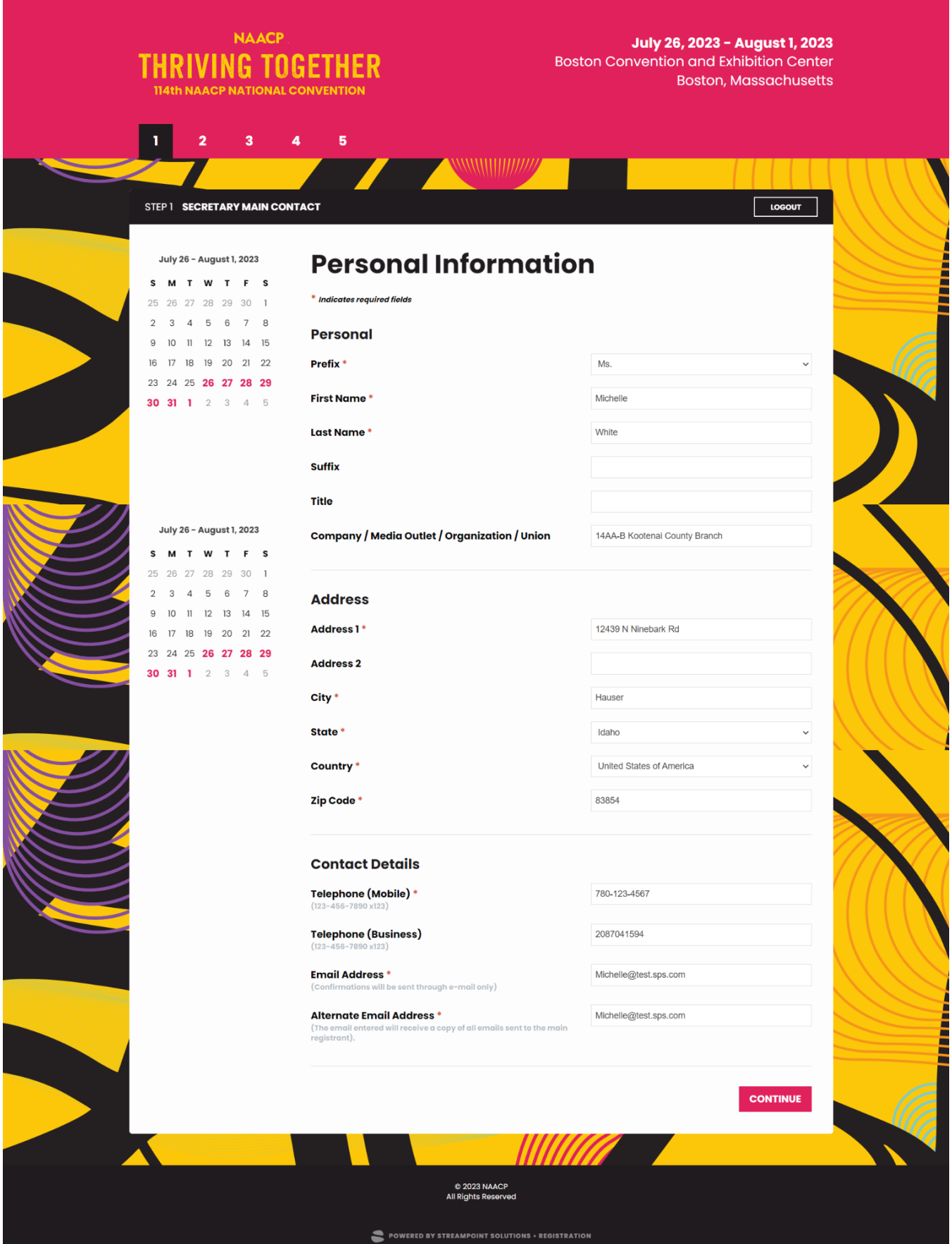

## Step 2 : Delegate / Alternate Registration

Each Secretary will see a registration allotment based on compliance for their unit/state conference. Initially, they will see the total number of Delegates and Alternates they can register. As they start the registration process, this page will update with the names of individuals registered for each category and how many remaining spots.

Select "Add" next to the category where you would like to register someone.

Note: the below is an example and might not reflect the registration options for your unit.

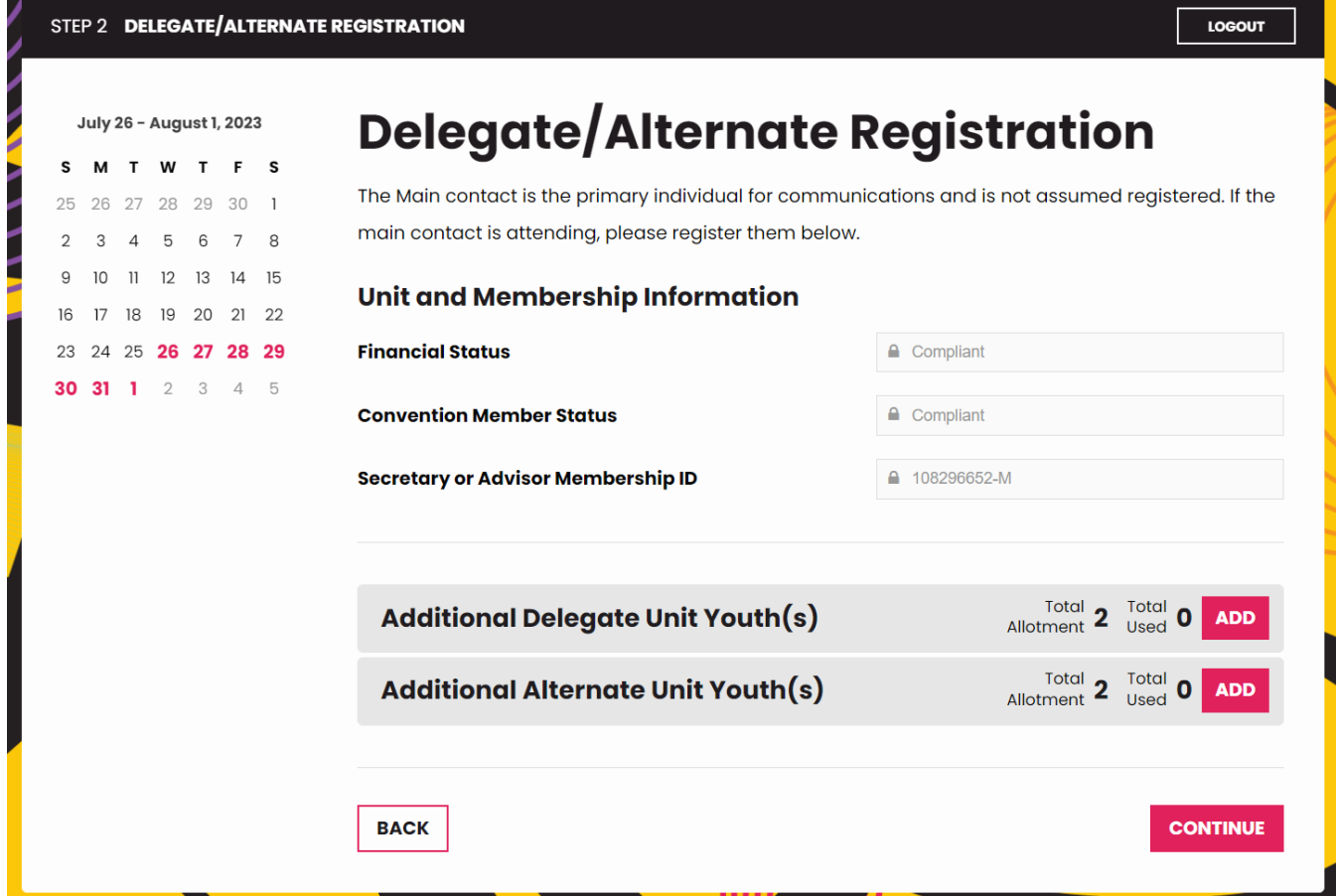

### Step 3: Delegate Search

Secretaries will be required to enter the member's first name, last name, and Email of the registered individuals and click search.

**Member Search** July 26 - August 1, 2023  $\mathbf{s}$ M T W T F S Registrants must be an active member of the NAACP to register. If you cannot find the person you 28 29 30  $\overline{1}$ 27 are looking for, please contact our Membership Department at  $\Delta$ 5  $_{6}$  $\beta$  $\mathcal{R}$  $\overline{7}$ membershipservices@naacpnet.org, or call 866-636-2227.  $\overline{9}$  $10$ 11 12 13 14 15 18 19 20 21 22 16  $17$ To search for a member, enter their details below. Once found, select the register button next to their  $23$ 24 25 26 27 28 29 name to register. You will only be able to search for members in your region. 30 31 1 2 3 4 5 **Search Tips and Tricks** I. The system takes an exact match to the membership record. You must enter their first name and last name exactly as it is listed in the member portal 2. If there a middle initial in their name in the first name box of the membership record you must include it in the search record July 26 - August 1, 2023 3. The search can do a "like" search with apostrophes. If you encounter a name with this, entering in part of the name pre or post will pull up the record. Ex. If the delegate's name is Ja'landra Harris, the first name of the delegate can be entered using the following examples. ja **id**  $landra =$ ja'landra jalandra · **First Name** Last Name\* Email \* **SEARCH** 

The search results will come back with 1 of 3 scenarios:

**BACK** 

#### Available to Register

STEP 2 DELEGATE SEARCH

They will display a "Register" button that the secretary can click to continue

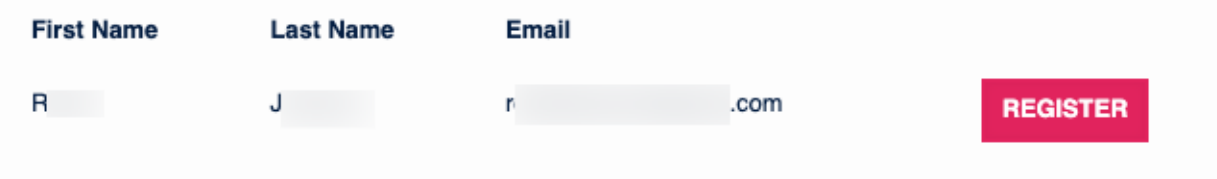

LOGOUT

## Unable to find a member

The search requires an exact match of First, Last, and Email to register the member. Unfortunately, the information was entered incorrectly, and you will need to try again.

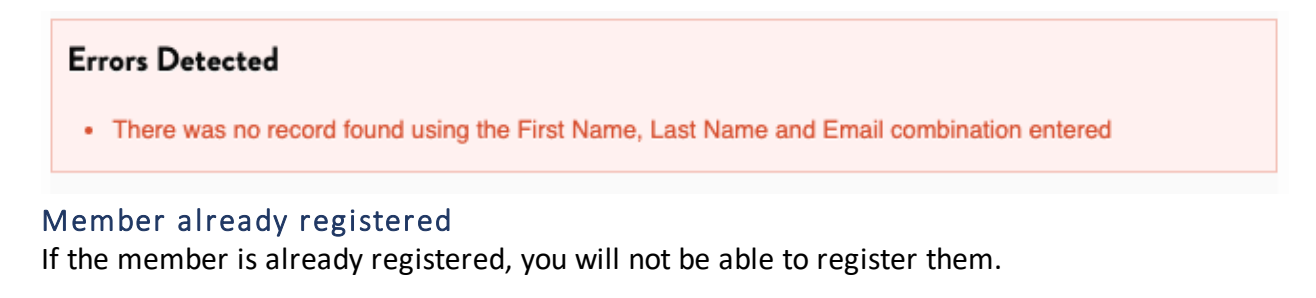

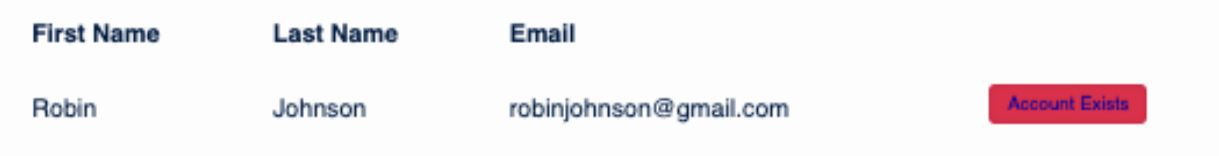

## Step 4: Delegate Personal Information

Member details will pull in from the database to pre-populate the registration.

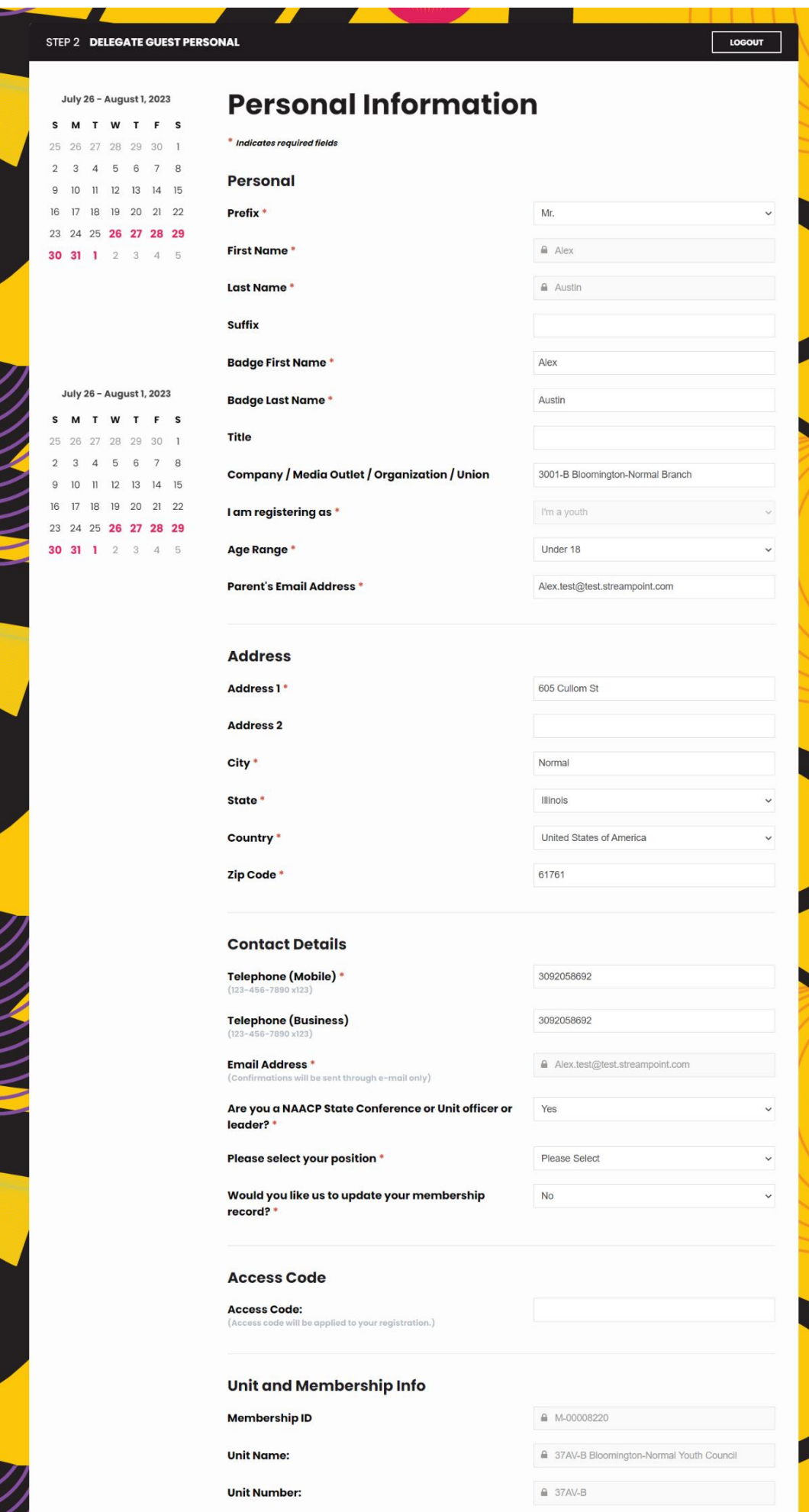

Unit Number:

 $A$  37AV-B

ノノノノノノニニ

/////////<br>/

u

10

## Step 5: Demographics

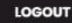

 $\checkmark$ 

 $\check{~}$ 

 $\ddot{\phantom{0}}$ 

 $\checkmark$ 

 $\check{~}$ 

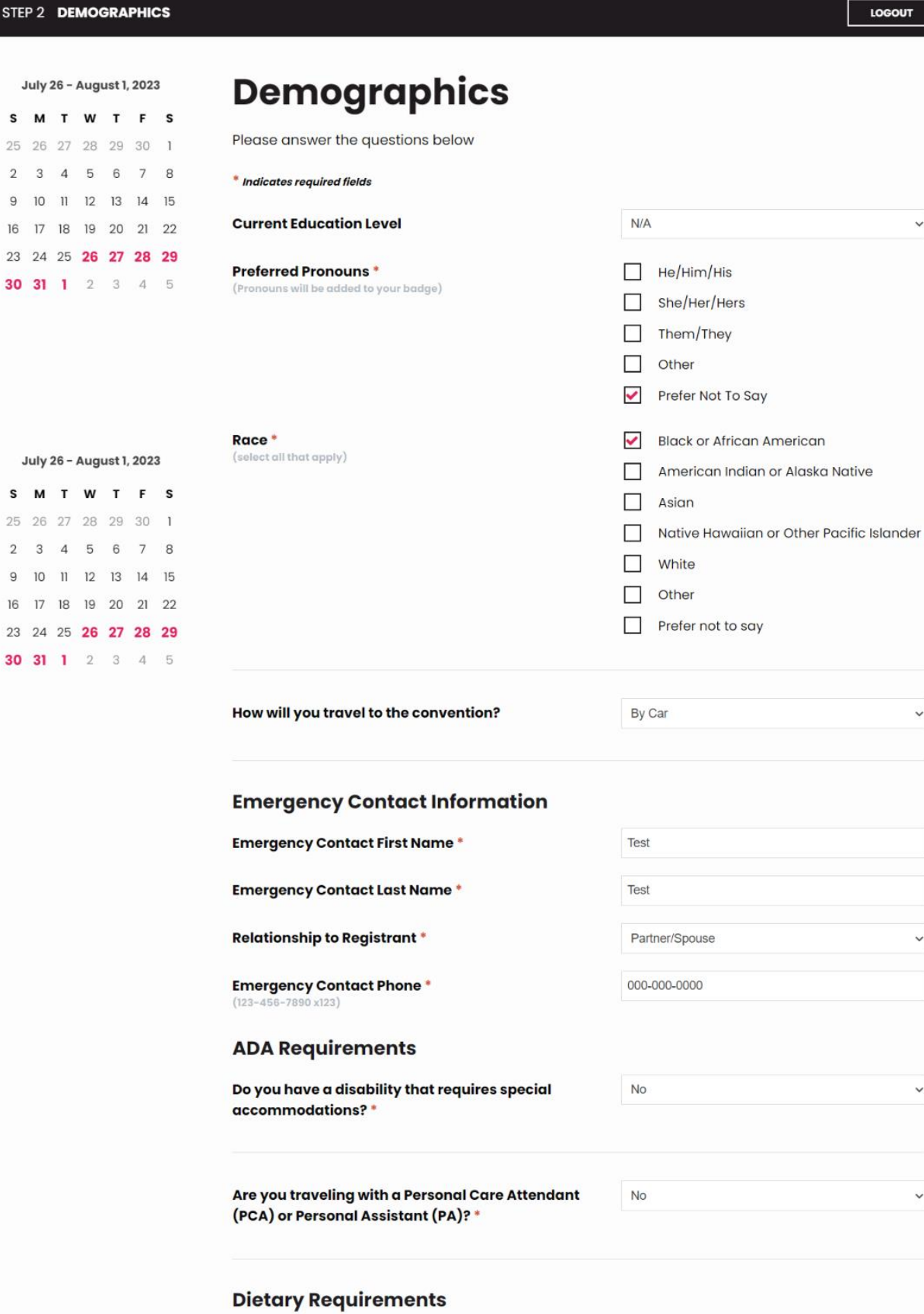

Do you have any dietary restrictions? \*

To best serve your needs, identify any dietary restrictions you may have. Special meal requirements are only for individuals with specific dietary restrictions or food allergies.

 $\Box$  Dairy Free

Yes

## Step 6: Ticketed Events

Select any ticketed events that the Unit or State Conference will cover. The members can add these themselves and pay if they wish to attend after they are registered.

NOTE: Ticketed events will have printed tickets this year. Multiple tickets can be purchased by an individual and will print with their badge.

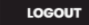

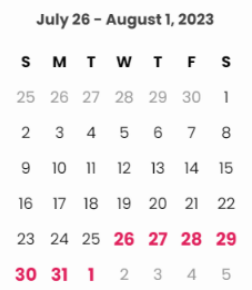

July 26 - August 1, 2023 W

> $2Q$  $20$

> > 片  $\mathbb{R}$

25 26 27

 $\overline{11}$  $12$  $13$ 

18 19 20  $21$ 22

 $\mathcal{D}$ 

23  $24$ 

30 31  $\mathbf{I}$  $\overline{2}$  $\mathfrak{Z}$  $4\quad 5$ 

s

8

 $15$ 

28 29

# **Delegate / Alternate Ticketed Events**

Please select the ticketed events you would like to attend.

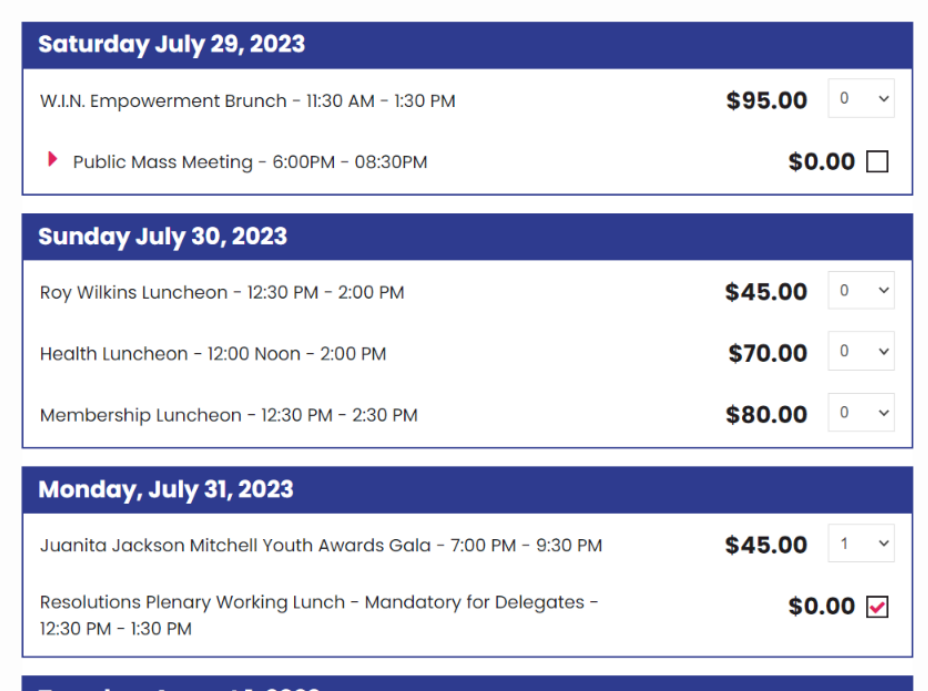

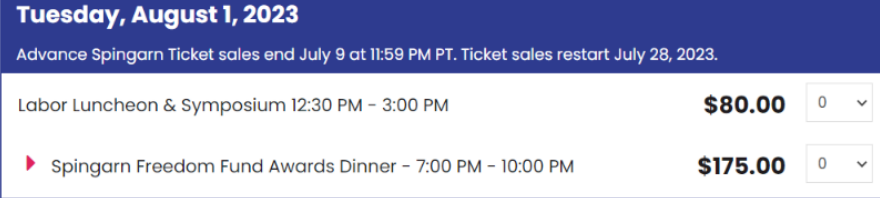

#### **Event Ticket Seating Policy**

These events has open seating. Assigned seating or table reservations are not available. All ticket purchases are final. Tickets will be printed onsite at badge pick-up and distributed by the purchaser. If a ticket is lost or stolen, a new ticket must be repurchased.

I agree to the Seating Policy listed above \*

#### Legal CLE Seminar - Virtual

The NAACP Office of the General Counsel Continuing Legal Education Program: Representation Matters: Legislation, Strategy and Legal Developments in Voting Rights.

Join the NAACP Office of the General Counsel July 29 - 30, 2023, for two days of panels and discussion voting rights. Scheduled panelists include leading civil right litigators in the area of voting rights.

Will you be attending the Legal CLE Seminar? \*

#### **ACT-SO**

## Step 7: Delegate Search

Once completing each registration, you will land back here to either register another or continue to pay for the registration(s).

Note: you can come back to your registration to add or edit any time before the registration deadline.<br>July 26 - August 1, 2023

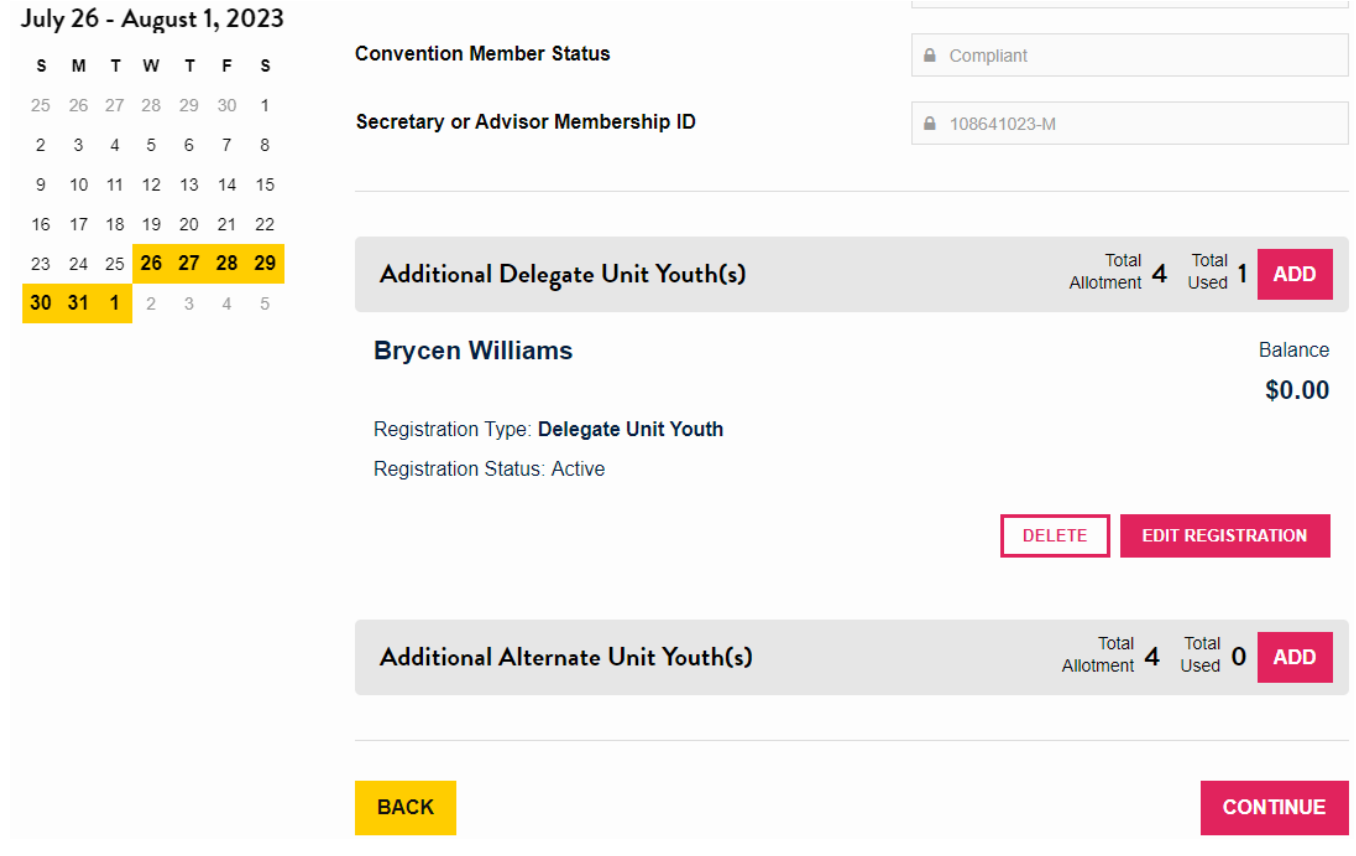

### Step 8: Verification

This page serves as a review of registration and the total amount due. The secretary can review all registrations and the balance to ensure everything is as expected before completion.

**EDIT PERSONAL INFORMATION** 

**EDIT ADDITIONAL REGISTRATION(S)** 

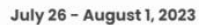

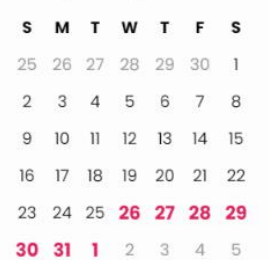

# **Registration Verification**

Please review the information below. If all of the information is correct, press the continue button to finalize your registration. To make changes or modify, please click one of the edit buttons to the right. After making revisions, always remember to press continue to ensure the new information is properly captured.

#### **Main Contact Information**

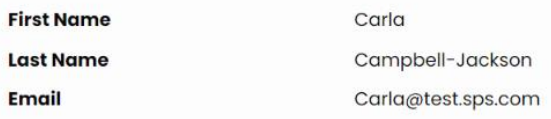

#### **Registration Details**

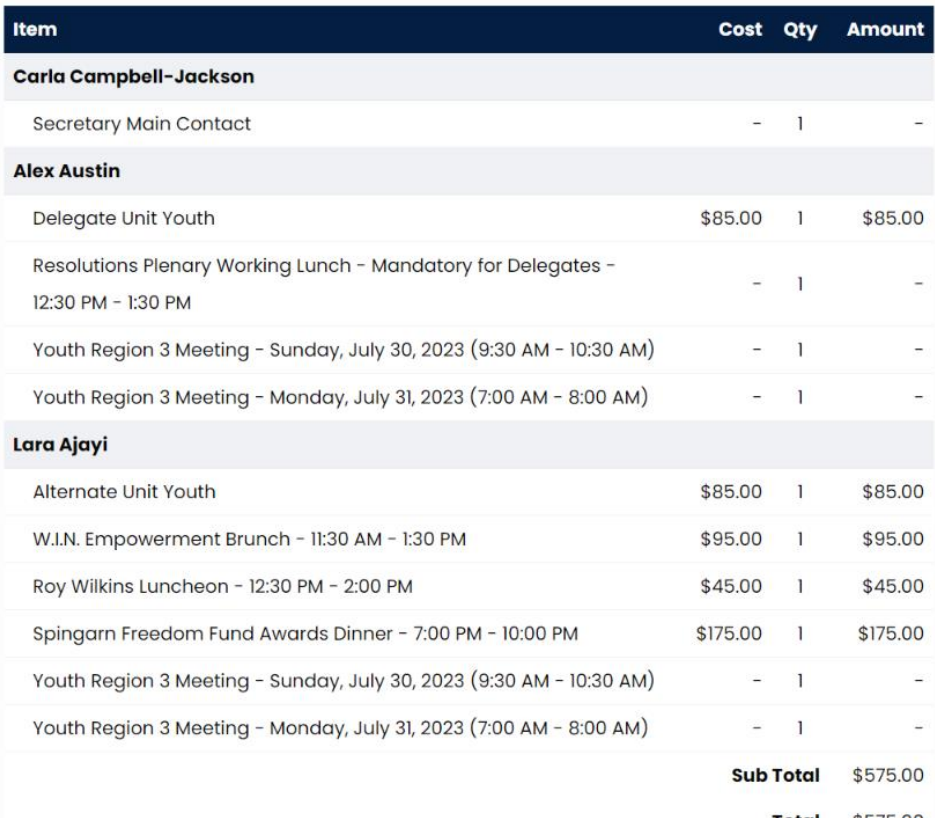

1111*11177* 

**Total** \$575.00

**Balance \$575.00** 

**BACK** 

## Step 9: Payment

Members can select a credit card or e-Check as a payment option.

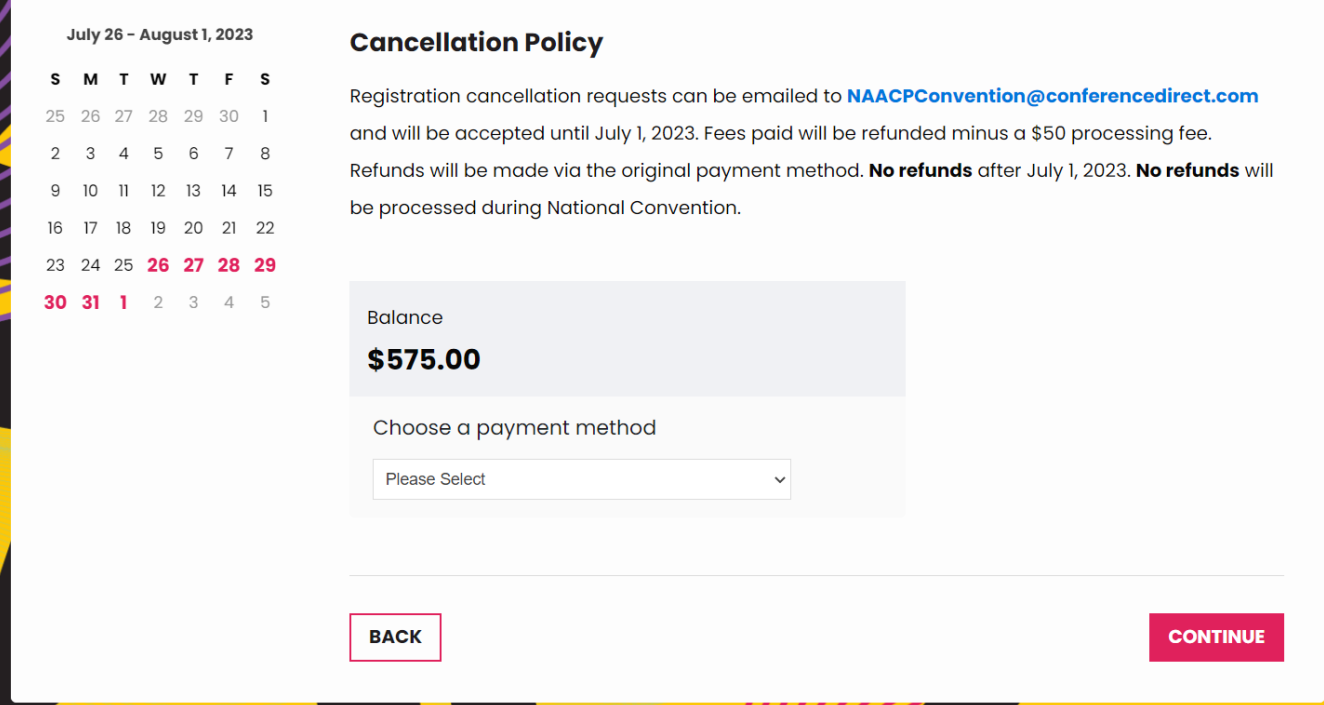

## Step 10: Thank You

This is the end of the registration process. Upon completion, the Secretary will receive an email confirmation to show who they registered, and the amounts paid, while each member will also receive their own registration confirmation. Each member will be able to edit their registration and add tickets if they wish.

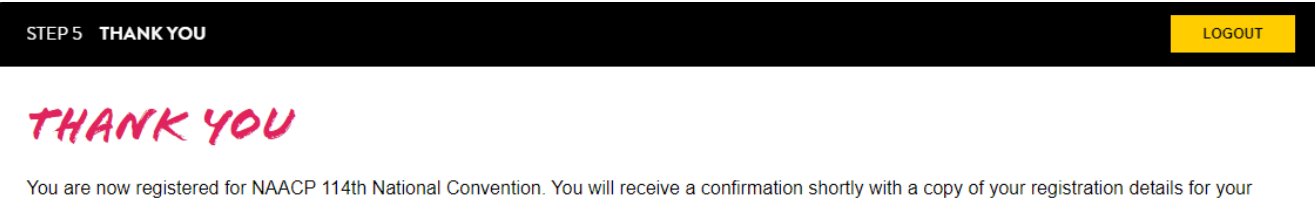

records. To book your hotel now, please click on the book hotel button below. If you are not ready, you can book your hotel later by accessing the link from

your confirmation.

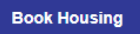

For more information about the 114th National Convention, please visit www.naacp.org/convention.